## **Table of Contents**

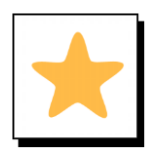

**Overview**

Creates a Table of Contents where the cursor is placed in a document.

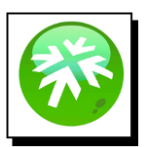

## **Location:**

The Table of Contents is located on the Reference Tab in Word

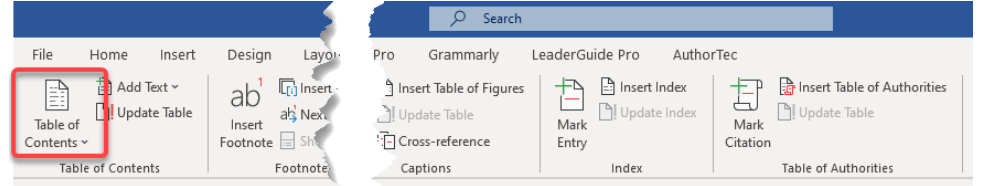

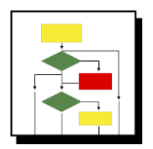

#### **How it Works**

1. Place cursor at the location you want to have the TOC, and select Table of **Contents** 

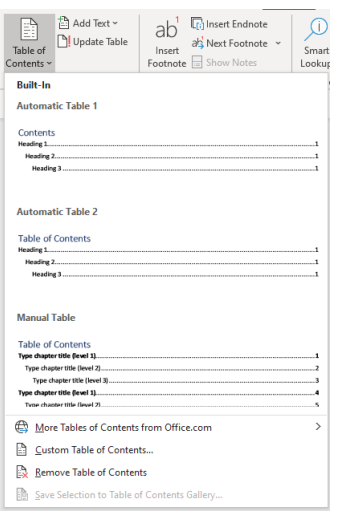

2. Choose the style of TOC you want, or select Custom Table of Contents

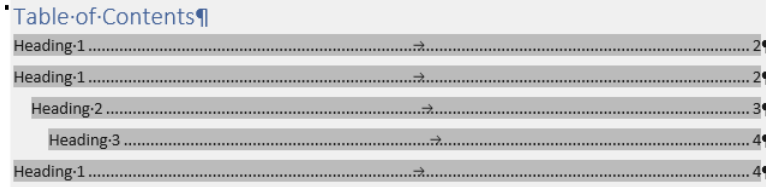

The TOC is generated using the styles Heading 1, Heading 2, Heading 3, etc.

# **Table of Contents**

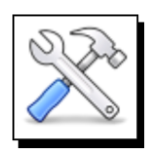

## **How to Update**

As you make changes to you document

1. Select **Update Table** to rebuild the TOC

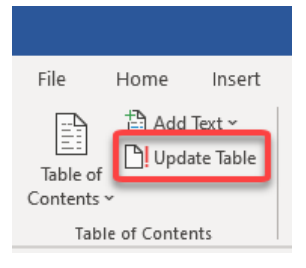

2. You will have the choice to Update just page numbers of the entire table

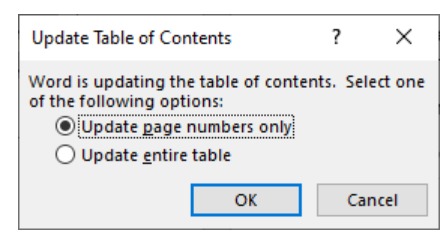

3. Click **OK**